# **CØNCEPTRØNI**

### Cómo grabar de un Televisor con TDT integrado al Conceptronic CM3PVRD

Este manual describe como conectar y usar su CM3PVRD junto a un televisor con sintonizador TDT integrado (a partir de ahora lo llamaremos TV-TDT), para poder realizar grabaciones de los canales de televisión digital.

ATENCIÓN: Esta función solo se podrá realizar en modelos específicos de televisores, no todos los de televisores permitirán grabar canales TDT al CM3PVRD. Para ello consulte el manual de usuario de su TV-TDT.

#### Datos a tener en cuenta

Como se explica anteriormente no todas los televisores con TDT integrado disponen de la conexión necesaria para poder conectar el CM3PVRD y poder grabar los canales.

Para que el CM3PVRD se pueda conectar a su TV y grabar TDT es necesario que su TV disponga de algún tipo de salida de Video.

También hay que tener en cuenta que algunos televisores (con salida de video) solo extraigan señal analógica y no digital, en este caso deberá comprobar en el manual de usuario del fabricante de su TV como realizar la configuración correcta.

Puede comprobar si su TV dispone de esta conexión consultando en manual de usuario del fabricante.

Siga los pasos para ver y grabar canales digitales desde una TV-TDT a su CM3PVRD.

#### Paso 1: Conectando la TV-TDT al Conceptronic CM3PVRD

En este caso utilizaremos el cable composite (amarillo, blanco, rojo) y el adaptador SCART a RCA, ambos cables están incluidos en el producto.

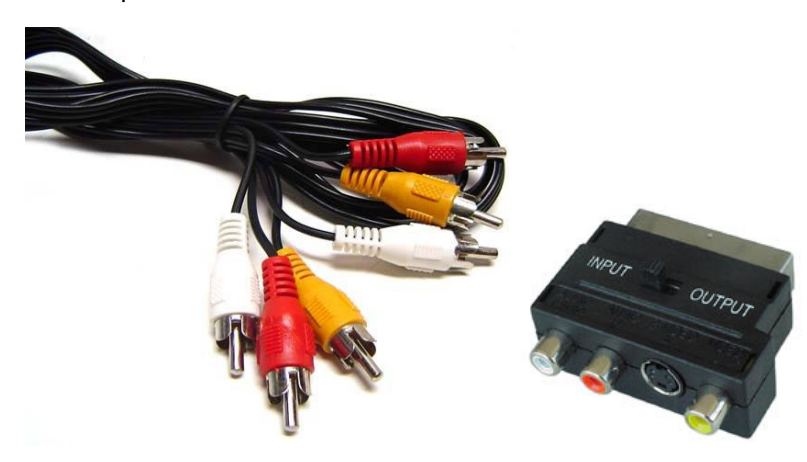

# **CØNCEPTRØNIC**

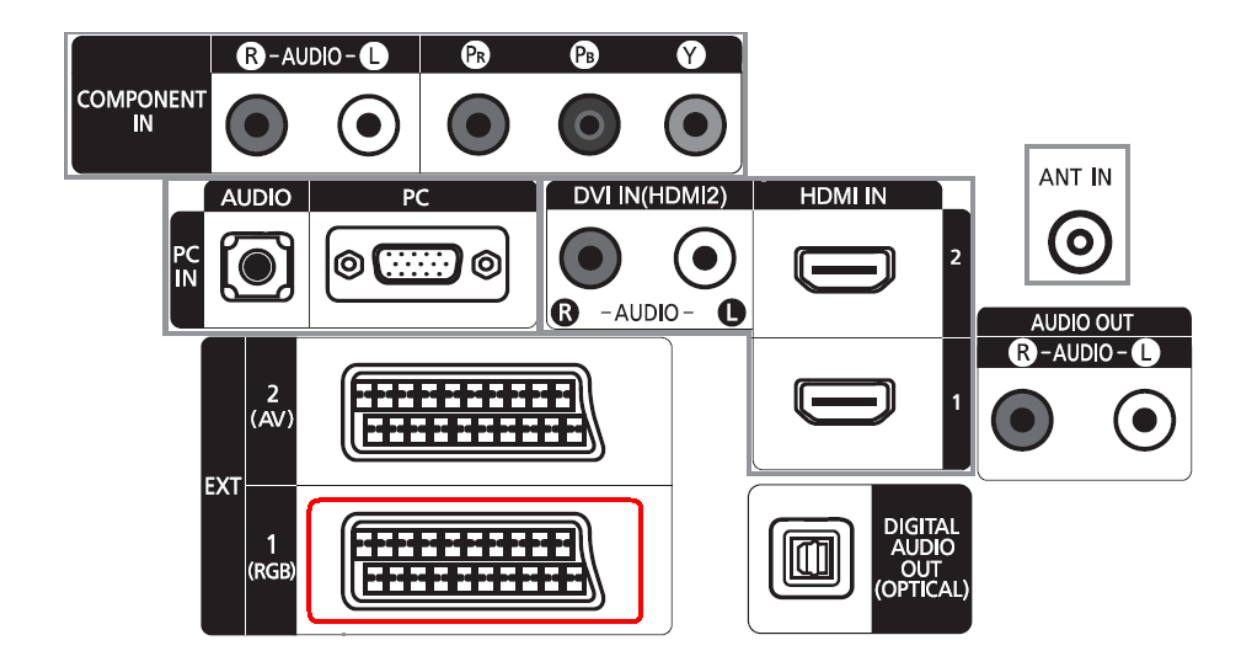

En este ejemplo la salida de video del televisor es la conexión EXT1(RGB)

Conecte el extremo del Euroconector (SCART) a la salida de video de su TV y el extremo RCA (amarillo, rojo, blanco) conéctelo a la entrada "IN" de su CM3PVRD

Nota: Asegúrese que el adaptador SCART a RCA esté configurado en modo OUTPUT.

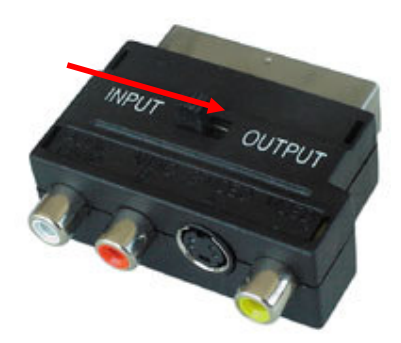

### Paso 3: Conectando el Conceptronic CM3PVRD a la TV

Consulte el capítulo 6 ("Conectando el CM3PVRD") del manual del CM3PVRD para verificar cómo debe conectar el CM3PVRD a su TV.

# **CØNCEPTRØNI**

#### Paso 4: Grabando del la TV-TDT

Cuando se hayan conectado los cables necesarios encienda el CM3PVRD y su TV-TDT. Se mostrará el menú del CM3PVRD en su TV. Si no ocurriera, consulte el capítulo 7 del manual del CM3PVRD ("Configuración Inicial").

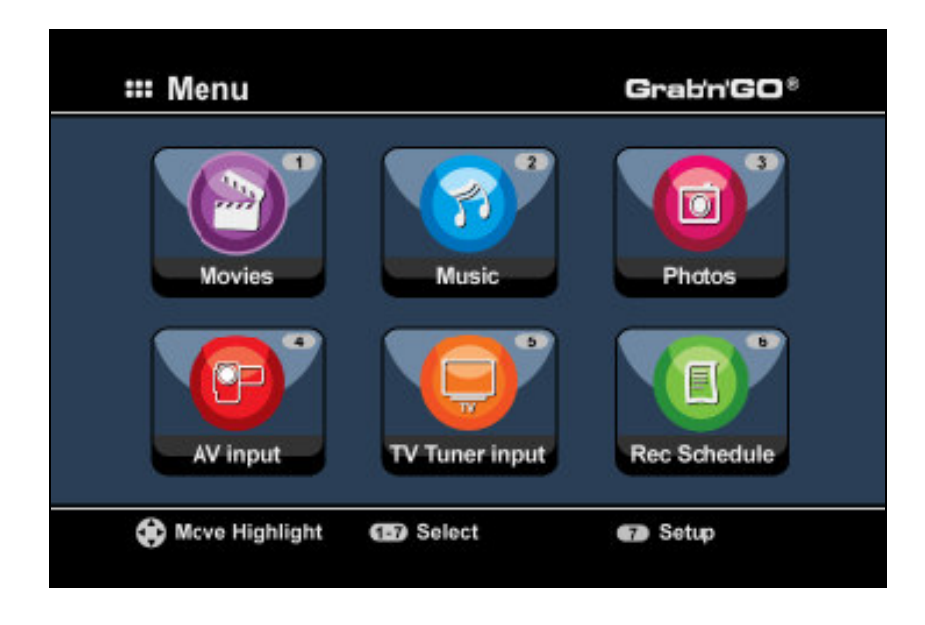

Hay dos métodos para realizar la grabación de los canales digitales. El primero es empezando la grabación inmediatamente y la segunda es programando la grabación para que se realice en otro momento.

### Grabación Inmediata (One Touch Record)

- 1. Presione el botón '4' en el mando a distancia del CM3PVRD o seleccione el icono 'AV input' del menú del CM3PVRD.
- 2. Use el mando a distancia de su TV-TDT para cambiar el canal que desea, siendo ese canal el que se disponga a grabar.
- 3. Presione el botón rojo 'RECORD' del mando a distancia del CM3PVRD para empezar la grabación inmediatamente.
- 4. Para parar la grabación, presione el botón 'STOP' del mando a distancia del CM3PVRD.
	- Nota: No apague el CM3PVRD o su TV-TDT durante la grabación, tampoco presione ningún botón de los mandos a distancia o los dos dispositivos en si. Esto podría provocar la interrupción de la grabación.

# **CØNCEPTRØNI**

#### Grabación programada

- 1. Presione el botón '6' en el mando a distancia del CM3PVRD o seleccione el icono 'Rec. Schedule' del menú del CM3PVRD. El CM3PVRD entrará en la página de programación de grabaciones y automáticamente seleccionará un espacio vacío para realizar la programación.
- 2. Presione el botón 'ENTER' en el mando a distancia del CM3PVRD y use los botones UP y DOWN para seleccionar la opción 'AV' como entrada (input). Presione el botón 'ENTER' otra vez para ir a la siguiente opción.
- 3. Seleccione la fecha de grabación con los botones UP y DOWN, use el botón 'ENTER' para confirmar.
- 4. Seleccione la hora de inicio de la grabación y use el botón 'ENTER' para confirmar.
- 5. Seleccione la hora de final de la grabación y use el botón 'ENTER' para confirmar.
- 6. Seleccione el destino y la calidad de la grabación y use el botón 'ENTER' para confirmar.
	- Nota: Al usar un stick de memoria USB o una tarjeta de memoria, asegúrese que hay espacio suficiente disponible para la grabación. Si no hay espacio suficiente puede cambiar la calidad de la grabación para reducir el espacio necesario. Consulte las últimas páginas del manual del CM3PVRD ("Especificaciones del Producto") para ver la lista de espacio usado para cada calidad.
- 7. Cuando todos los parámetros estan correctamente aplicados, el campo 'STATUS' que se muestra en la parte izquierda se mostrará como 'READY'.
- 8. Presione el botón 'MENU' para volver al menú principal y presione el botón 'power' del mando a distancia del CM3PVRD para dejarlo en modo stand-by.

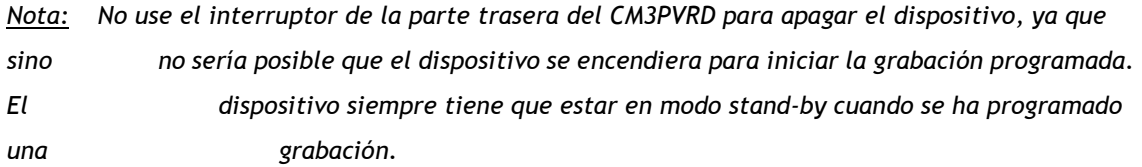

9. Asegúrese que su TV-TDT tiene seleccionado el canal correcto y déjelo encendido.